## **Consigue leads con Visit Connect**

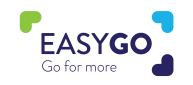

¿Tienes un paquete GoLeads, GoPlus o GoPremium? Entonces utiliza Visit Connect para captar clientes potenciales con un perfil cualificado durante los días del evento.

## **¿Cómo se utiliza Visit Connect?**

- En tu dispositivo inteligente (móvil, tablet, ordenador...) haz clic en el enlace de Visit Connect que habrás recibido en el email de confirmación de registro como personal del stand, o en el propio email de Visit Connect enviado por la organización.
- Cuando hagas clic en el enlace de Visit Connect, se enviará a tu email un código de autorización, introduce este código y "accept" los términos y condiciones.
- Te recomendamos crear un acceso directo de Visit Connect en la pantalla de inicio para que tu acceso sea fácil y rápido o continúa a través del navegador web.
	- Haz click en el siguiente icono " para empezar a captar leads.
	- Pro Tip: un usuario ADMIN puede establecer preguntas a través del Portal de Visit Connect (Menu -> Questions) para clasificar y calificar a los clientes potenciales.

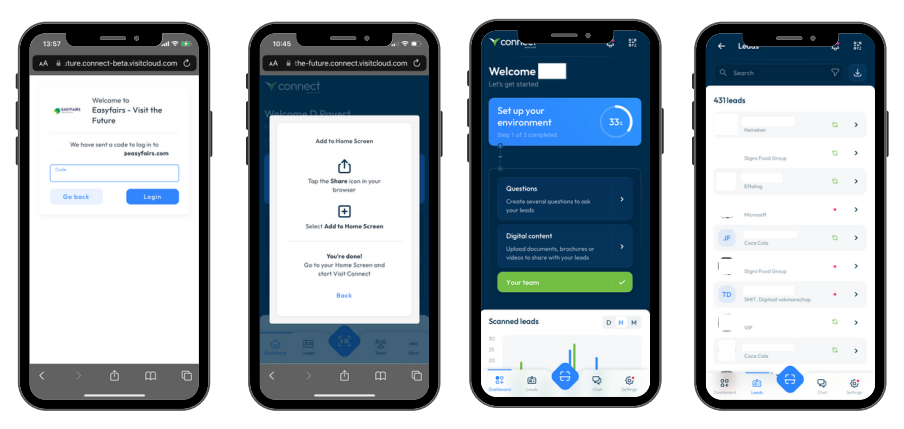

## **Recopilar contactos**

Escanea el código QR que aparece en la acreditación inteligente de tu contacto. Después de escanear el QR, puedes responder a las preguntas preestablecidas, añadir notas, añadir una nota de voz y/o añadir una imagen a cada cliente potencial.

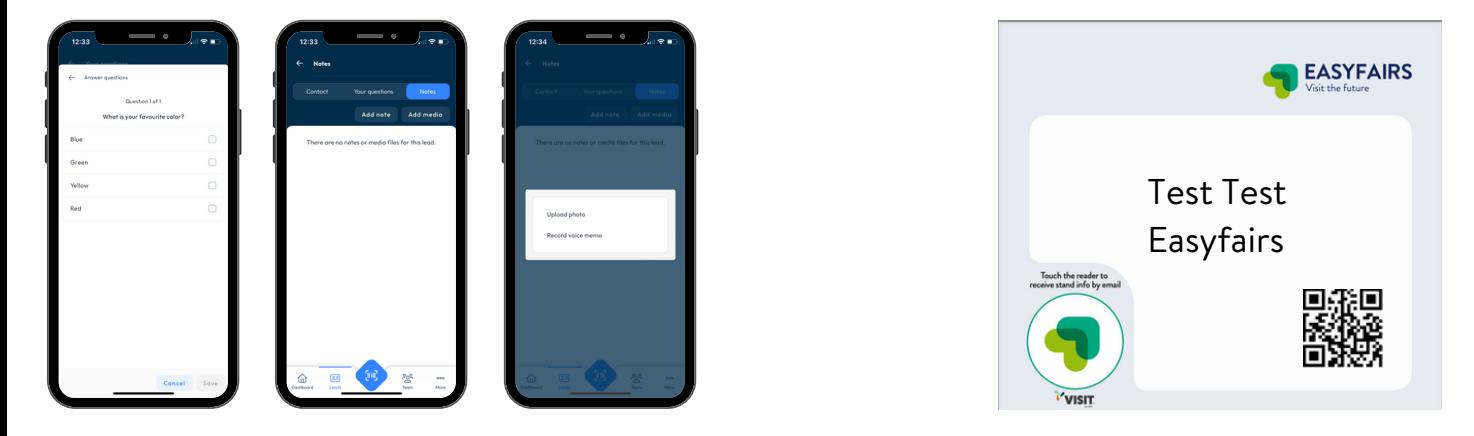

## **¡Convierte a tus visitantes en futuros clientes!**